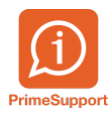

[Base de connaissances](https://support.primetechnologies.ch/en-US/kb) > [Questions fréquentes](https://support.primetechnologies.ch/en-US/kb/questions-fr-quentes) > [ProConcept](https://support.primetechnologies.ch/en-US/kb/proconcept) > [Facture fournisseur](https://support.primetechnologies.ch/en-US/kb/articles/facture-fournisseur-dengagement-concept) [d'engagement : concept](https://support.primetechnologies.ch/en-US/kb/articles/facture-fournisseur-dengagement-concept)

### Facture fournisseur d'engagement : concept

Eric Hofmänner - 2023-07-07 - [Commentaires \(0\)](#page--1-0) - [ProConcept](https://support.primetechnologies.ch/en-US/kb/proconcept)

## **Contexte**

En validant une facture fournisseur basée sur une transaction standard, les comptes de la facture - compte collectif créanciers et compte(s) de charges, sont immédiatement impactés.

Une alternative à cela est la saisie d'une facture d'engagement, qui n'impacte pas directement les comptes, mais qui existe dans l'ERP. Elle est typiquement saisie lors du passage de la commande au fournisseur. Lorsque la facture arrive, l'utilisateur n'a besoin que de décharger l'engagement, qui se transforme alors en facture définitive, disponible pour paiement

# **Concept**

On utilise une transaction comptable similaire à une facture fournisseur, mais qui a une particularité fondamentale : elle n'impacte pas les comptes sur leur cumul standard EXTerne, qui est le type de cumul utilisé couramment pour consulter/imprimer/publier les comptes de la comptabilité.

En effet, la transaction utilisée, typiquement une **FO – Facture fournisseur / engagement**, elle, impacte le cumul ENGagement des comptes.

### **Comptabilisation de l'engagement et interrogation des comptes**

Une commande au fournisseur est saisie via cette facture d'engagement :

### $\pmb{\times}$

Pour l'exemple, l'imputation de cette facture est volontairement comptabilisée sur le compte 350.501.00, qui n'a encore aucun mouvement en 2023, mais est doté d'un budget annuel de CHF 2'800.-

Après validation de ce document, l'interrogation du compte susmentionné n'affiche qu'un solde à zéro (avec toutefois le budget alloué) :

 $\pmb{\times}$ 

La raison du solde à zéro est que par défaut l'interrogation du compte est paramétrée sur le type de cumul EXTerne, c'est-à-dire le cumul standard des comptes.

En activant le cumul ENGagement et en rafraîchissant l'interrogation, on observe alors l'impact de facture d'engagement comptabilisée préalablement :

# **Décharge de l'engagement sur une facture fournisseur standard**

Lorsque l'on reçoit la facture du fournisseur, celle-ci n'a pas besoin d'être saisie.

Dans un journal de facturation fournisseur, il suffit en effet de décharger la facture d'engagement. Au lieu de cliquer sur + pour débuter une saisie, on clique sur le bouton +Engagement, disponible dans le ruban :

### $\overline{\mathbf{x}}$

Une fenêtre affiche les engagements en cours, depuis laquelle on peut sélectionner notre engagement à décharger :

### $\pmb{\times}$

On relèvera que le système gère les éventuelles décharges partielles (dans le cas où l'engagement fait l'objet de plusieurs factures) : il est possible de ne décharger qu'une partie du montant de l'engagement, le solde restant engagé.

Après avoir confirmé la décharge, le document d'engagement est supprimé au profit d'un document de facture, prête à être payée.

Le document créé par décharge est conforme à une facture fournisseur standard :

### $\pmb{\times}$

Ce document impacte le cumul EXTerne standard des comptes.

A l'interrogation selon ce cumul, on voit bien l'impact de cette facture dans le compte de charge :

#### $\pmb{\times}$

Et si on interroge que le cumul ENGagement de ce compte, on constate qu'il n'y a plus rien :

 $\pmb{\times}$